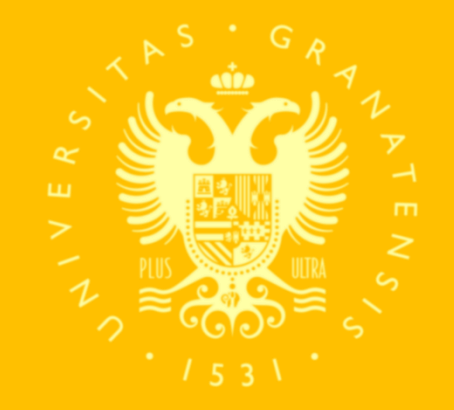

#### **UNIVERSIDAD** DE GRANADA

### **UGR /** *maes*

### **S o l i c i t u d y a d j u d i c a c i ó n d e P r á c t i c a s e x t e r n a s**

C A M P U S G R A N A D A

### **Preguntas frecuentes**

#### **¿Dónde se hacen las prácticas?**

- Las prácticas se realizarán en centros educativos de toda la provincia de Granada financiados con fondos públicos (públicos y concertados), y no se garantiza su desarrollo en Granada capital. No se pueden realizar en otras provincias.
- Se desarrollarán dentro de la especialidad en la que se esté matriculado.
- El centro se asignará en base a los criterios publicados. No se elige centro.
- El desplazamiento al centro de prácticas será gestionado por el propio estudiante.
- No se puede visitar el centro asignado antes de la fecha de inicio.
- El tutor lo asigna el centro.

#### **¿Cuándo se hacen las prácticas?**

- El estudiantado se distribuye en dos turnos, y no se garantiza la realización en primer turno. Puedes consultar los plazos en el calendario.
- Se desarrollarán en jornada de mañana.

#### **¿Qué tienes que hacer durante las prácticas?**

■ Los documentos de desarrollo publicados en el apartado "Prácticas en Centros", tales como la Guía del Prácticum y el Cuaderno de Prácticas, están a tu disposición para explicarte en qué consisten las prácticas y resolver las dudas académicas que te puedan surgir.

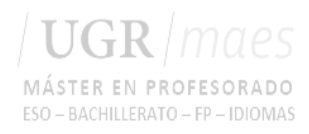

## **Solicitud**

Antes del inicio del plazo de solicitud se te dará de alta en una plataforma. **Una vez se comunique el alta, comprueba que tienes acceso a la Plataforma de Prácticas. Podrás acceder con tu DNI (mismo usuario que Acceso Identificado) y clave numérica 1234.** Una vez accedas, puedes cambiar tu contraseña. Si tienes problemas de acceso, revisa el ANEXO II de esta guía.

**En las fechas indicadas en el calendario** cumplimenta tu solicitud de preferencias siguiendo las indicaciones de esta guía. Tu solicitud nos sirve para tener una referencia, pero la adjudicación dependerá de la disponibilidad de tutores a la hora de asignarte plaza siguiendo los criterios de [adjudicación.](https://masteres.ugr.es/profesorado/sites/master/profesorado/public/ficheros/CRITERIOS DE ASIGNACI%C3%93N_rev_celia.pdf) Consultar criterios de adjudicación. No se admitirán peticiones recibidas por otras vías ni fuera de plazo.

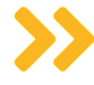

Una vez grabes tu solicitud, descarga tu resguardo.

**A continuación te explicamos cómo indicarnos tus preferencias de prácticas.**

### **Indícanos tus preferencias**

Para indicarnos tus preferencias de zona, turno y observaciones, tienes acceso a una plataforma. La encontrarás en el apartado "Prácticas en Centros" de la web. **Es muy importante que leas la información que te facilitamos antes de grabar tu solicitud.**

La plataforma te permite (algunas opciones están ocultas en el plazo de solicitud):

- Elegir tus preferencias sobre la realización de las prácticas (turno y zona/población).
- Indicar las observaciones/aclaraciones que quieras comunicar a la coordinación.
- Conocer la asignación de las prácticas.
- Conocer el tutor/a asignado por el centro.
- Generar la credencial de prácticas (documento justificativo de la asignación que debes entregar en el centro el día de presentación).
- Conocer el supervisor de las prácticas y ver el horario de los seminarios de prácticas.
- Conocer el coordinador de especialidad.
- Subir la memoria final de prácticas.
- Realizar una valoración de las prácticas.

#### **Indícanos tus preferencias** En las fechas indicadas en el calendario

DATOS PERSONALES: Revisa y cumplimenta tus datos personales disponibles en Alumno>Inicio>Perfil del estudiante. Sube una foto tipo carné con fondo blanco, que se incorporará a la credencial de asignación que deberás presentar en el centro asignado. Para guardar cambios, haz clic en Actualizar.

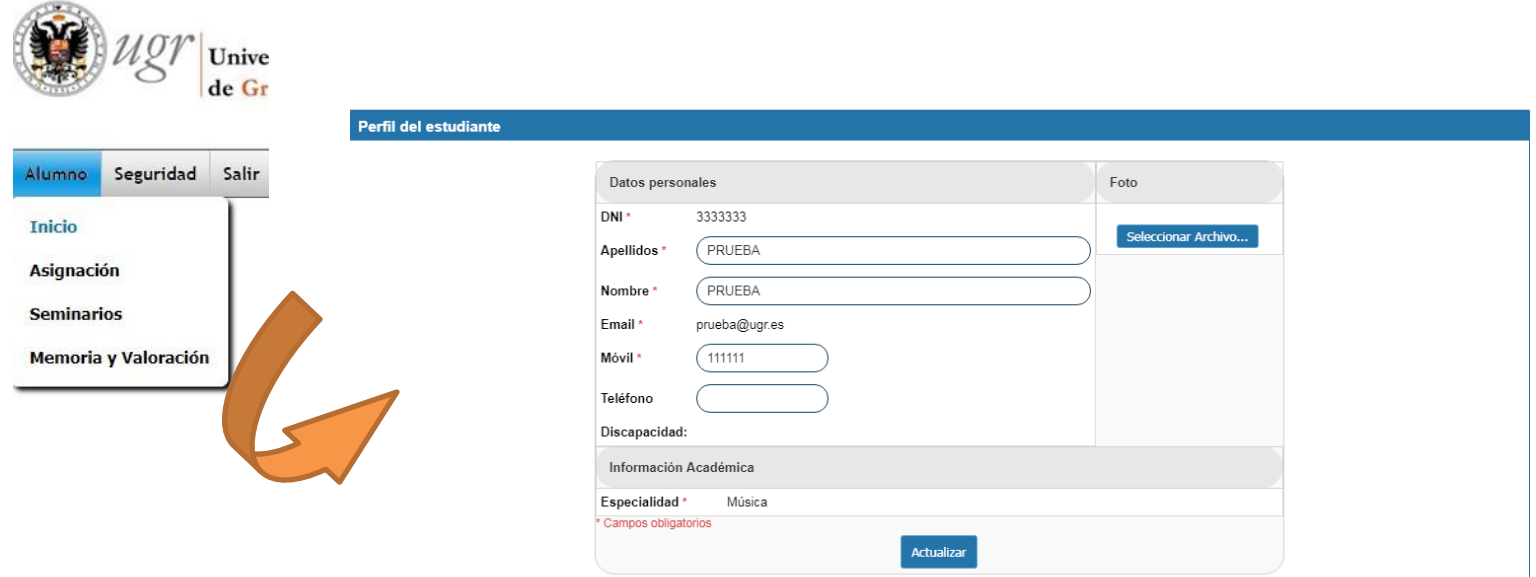

### **Indícanos tus preferencias**

- TURNO: Puedes indicarnos si prefieres primer turno, segundo turno o turno indiferente. La selección de turno indiferente implica una forma de adjudicación distinta, priorizando la zona. **Consulta los criterios de adjudicación para saber más**.
- JORNADA: Si solicitas asignación de tarde, entenderemos que no puedes realizar las prácticas por la mañana. Si no hubiera tutor disponible en horario de tarde, la asignación quedará vacía y podrás anular la matrícula de esta asignatura y del TFM en el segundo plazo de alteración.

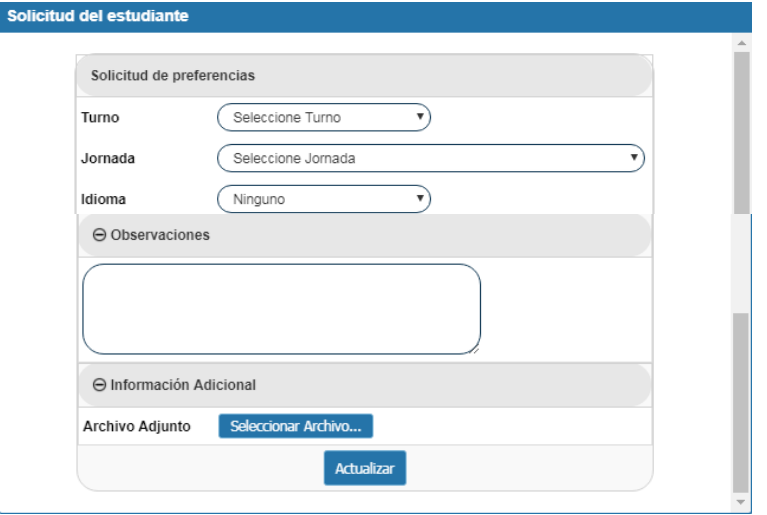

OBSERVACIONES: En este campo encontrarás tu posición de adjudicación y nota de acceso DUA. Puedes añadir de forma breve la información que consideres que se debe tener en cuenta, como por ejemplo, la no realización de prácticas en centros concertados (ver criterios de asignación).

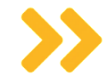

INFORMACIÓN ADICIONAL: Es el espacio habilitado para que aportes el contrato de trabajo si solicitas prácticas de tarde. Es obligatorio aportarlo en ese caso.

#### **¡ Haz clic en Actualizar!**

### **Indícanos tus preferencias**

ZONA: El desplegable de zonas comprende todas las zonas/pueblos de Granada. No significa que haya tutores de tu especialidad en todas ellas, pues solo tiene como finalidad que nos indiques las 5 zonas que preferirías. Las zonas se graban haciendo clic en el icono con forma de tic verde.

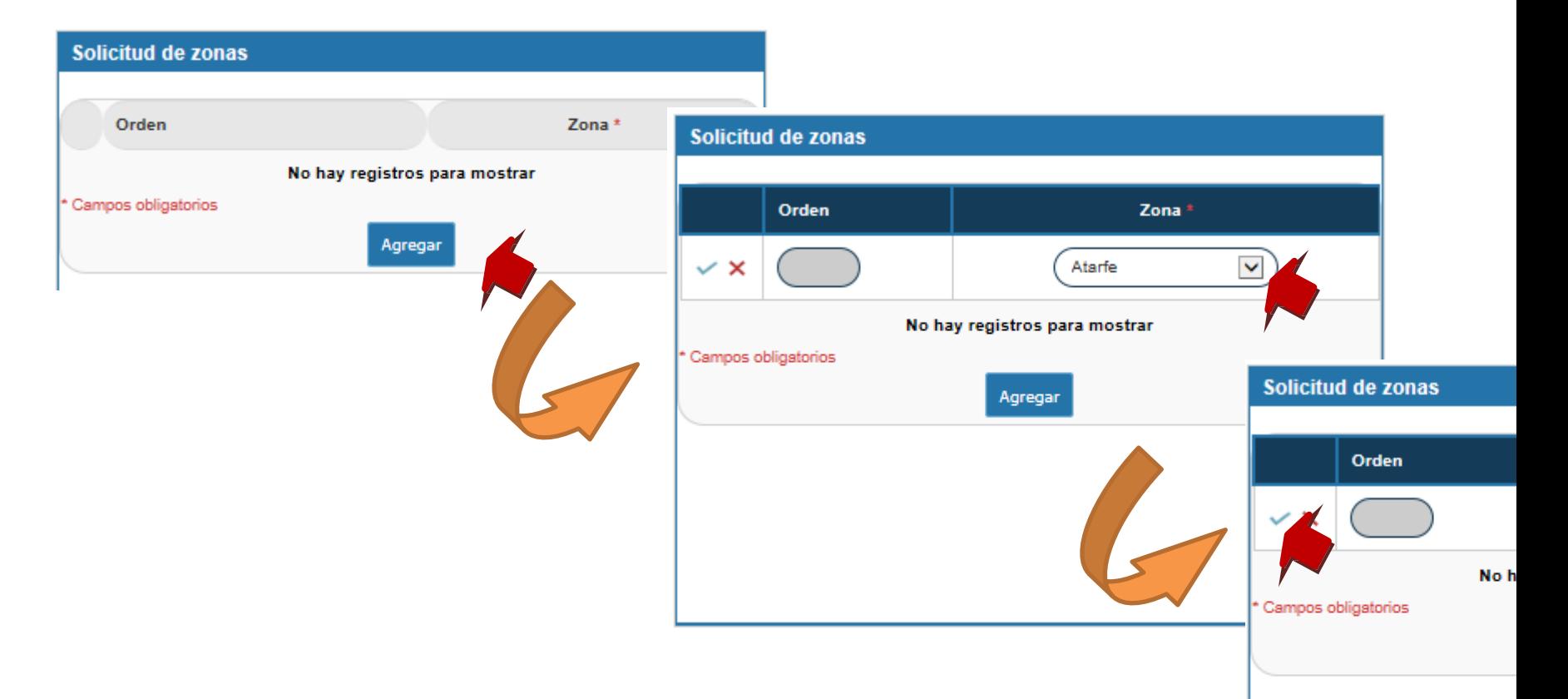

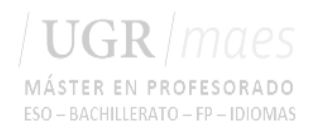

# **Adjudicación**

#### **La adjudicación se realizará siguiendo el siguiente orden:**

- 1. Se adjudica a estudiantes que acreditan discapacidad.
- 2. Se adjudica al resto de solicitantes matriculados que formalicen petición, por nota de acceso al Máster. Los listado correspondientes a tercera fase se evaluarán en último lugar.

**No se adjudica plaza a quien no formaliza petición en el plazo indicado.**

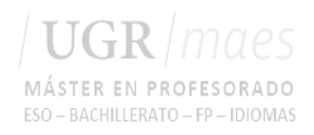

# **Adjudicación**

De acuerdo con el orden anterior, se procederá a evaluar las solicitudes por especialidad teniendo en cuenta lo siguiente:

- Se **intentará** asignar una zona/población de las 5 indicadas en el turno de preferencia.
- Si ya no hubiese tutor disponible, **se priorizará turno sobre zona a no ser que se indique "turno indiferente"**. Se distinguirán dos casos:
	- Solicitantes que indican prioridad de turno: Se asignará zona/población de la provincia de Granada priorizando el turno indicado. Agotado el cupo de tutores en el turno indicado, se asignará en el otro turno.
	- Solicitantes que indican priorizar zonas (aquellos que indiquen turno "indiferente" en su petición): Se intentará asignar una zona/población de las indicadas como preferentes evaluando las peticiones en ambos turnos. Agotado el cupo de tutores de las zonas de preferencia en los dos turnos, se asignará zona y turno de entre las disponibles de la provincia.

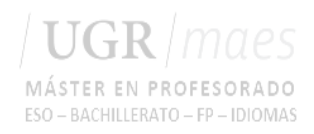

## **Aclaraciones**

- Jornada: No se garantiza la realización de prácticas de tarde. La indicación de jornada de tarde implica la no asignación de prácticas en caso de no existir plaza de estas características.
- Observaciones: En caso de manifestar expresamente voluntad de realizar las prácticas únicamente en centros públicos, la asignación se realizará en base al listado completo de plazas públicas de toda la provincia y de acuerdo con el orden establecido en los criterios de adjudicación.
- 

Reasignación por fuerza mayor: En caso de que la dirección de un centro comunique la baja sobrevenida de un tutor que cubre una plaza asignada o efectúe una queja sobre comportamiento, una actitud inadecuada o la presentación en el centro fuera de los plazos establecidos por parte del estudiantado en prácticas, la coordinación reubicará al estudiantado en plazas vacantes de la provincia de Granada.

#### ESO - BACHILLERATO - FP - ID **EJEMPLO 1**

UGR

EJEMPLO 1: petición

Zona 1: Granada Centro Zona 2: Granada Ronda Zona 3: Granada Zaidín Zona 4: Granada Beiro Zona 5: Granada Chana **Turno 1** Observaciones: -

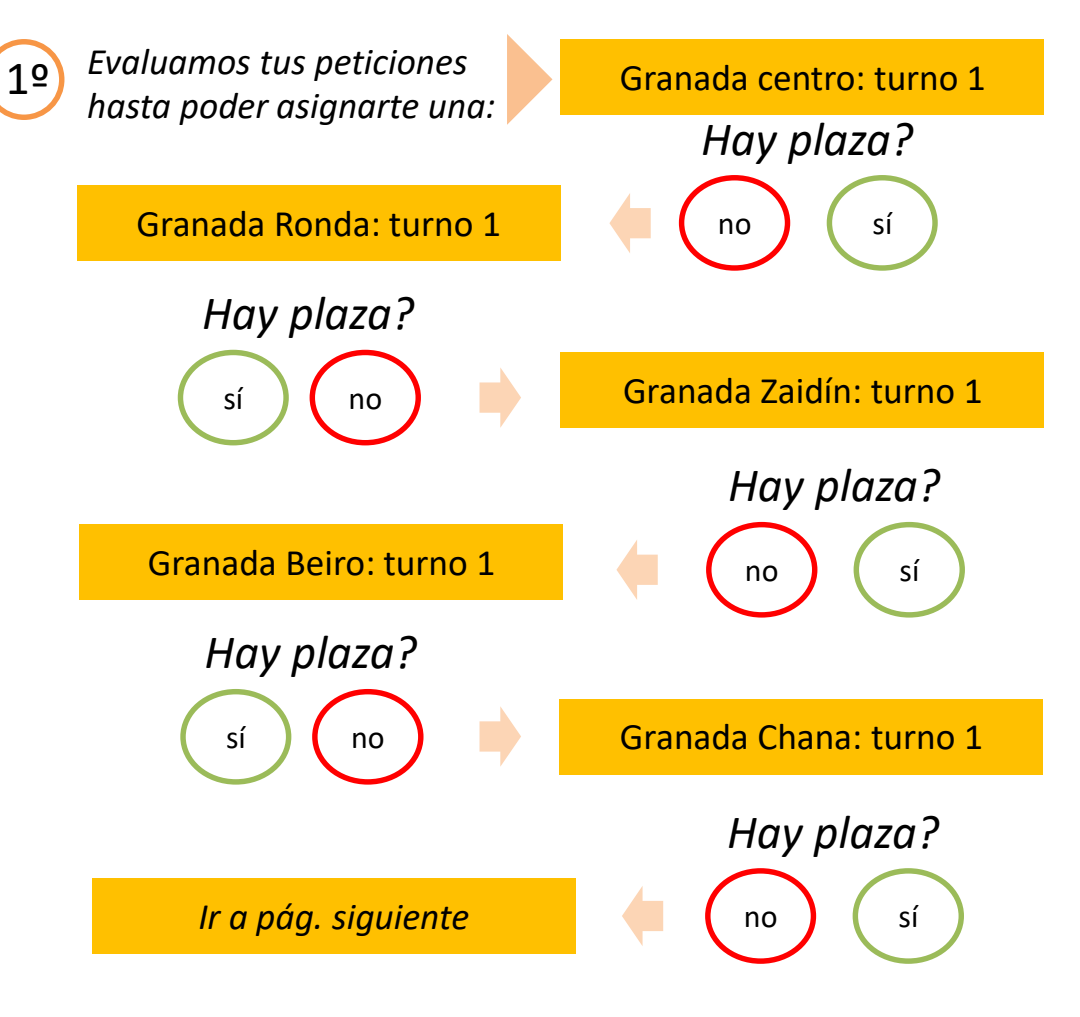

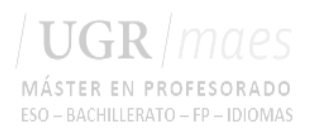

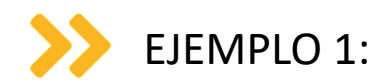

Zona 1: Granada Centro Zona 2: Granada Ronda Zona 3: Granada Zaidín Zona 4: Granada Beiro Zona 5: Granada Chana **Turno 1** Observaciones: -

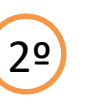

*Si no quedan plazas disponibles de ninguna de tus peticiones, analizamos plazas disponibles en el turno indicado como preferencia:*

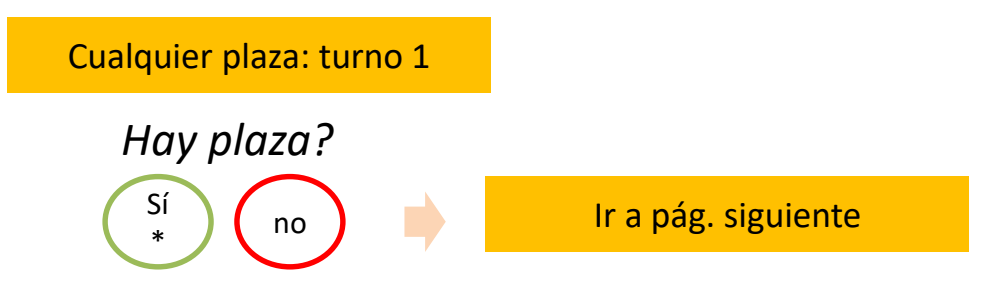

*\*De acuerdo con los criterios de asignación se puede asignar cualquier zona o pueblo de Granada provincia.*

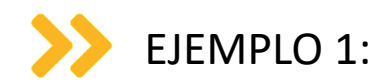

Zona 1: Granada Centro Zona 2: Granada Ronda Zona 3: Granada Zaidín Zona 4: Granada Beiro Zona 5: Granada Chana **Turno 1** Observaciones: -

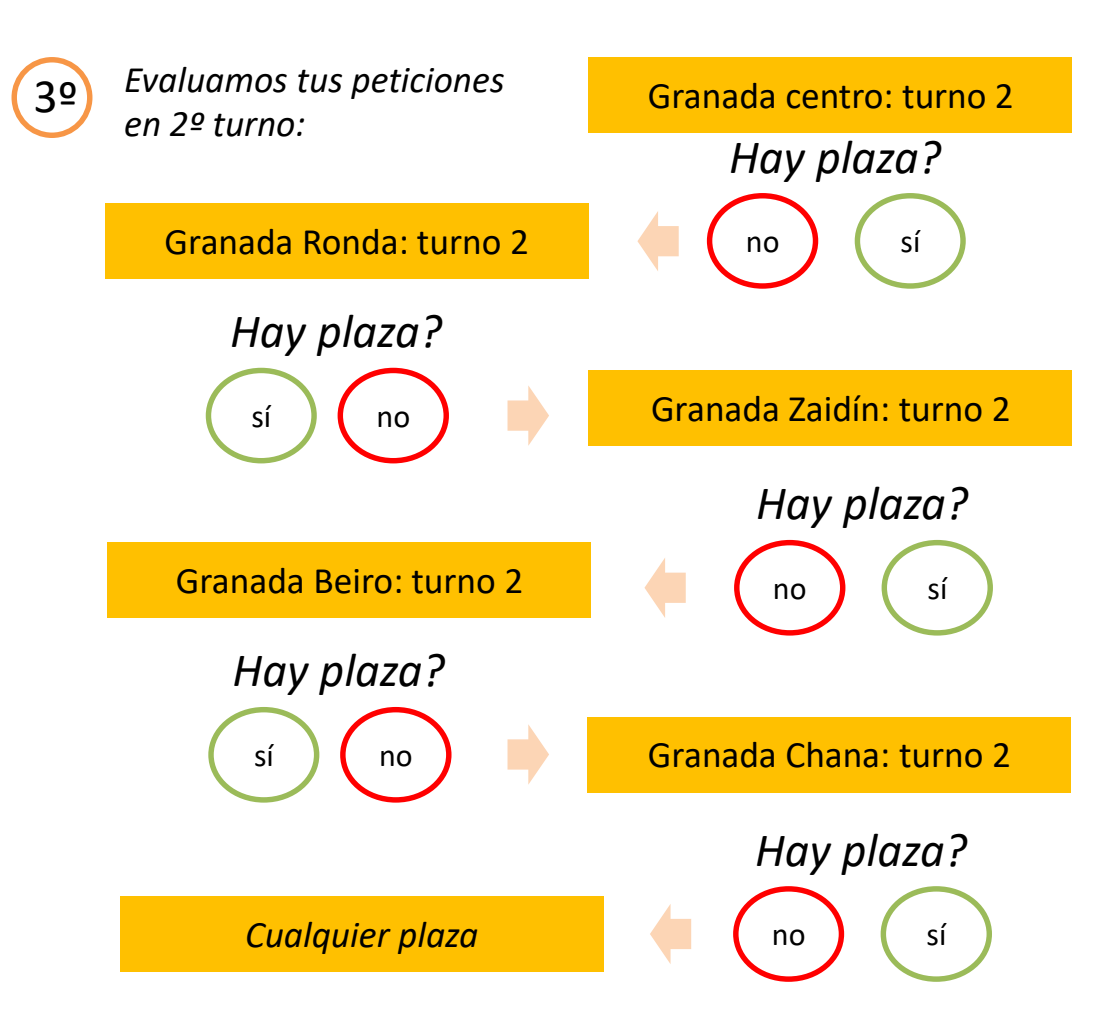

UGR

MÁSTER EN PROFESORADO ESO - BACHILLERATO - FP - IDIOMAS

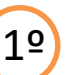

EJEMPLO 2: petición

Zona 1: Granada Centro Zona 2: Granada Ronda Zona 3: Granada Zaidín Zona 4: Granada Beiro Zona 5: Granada Chana **Turno indiferente** Observaciones: -

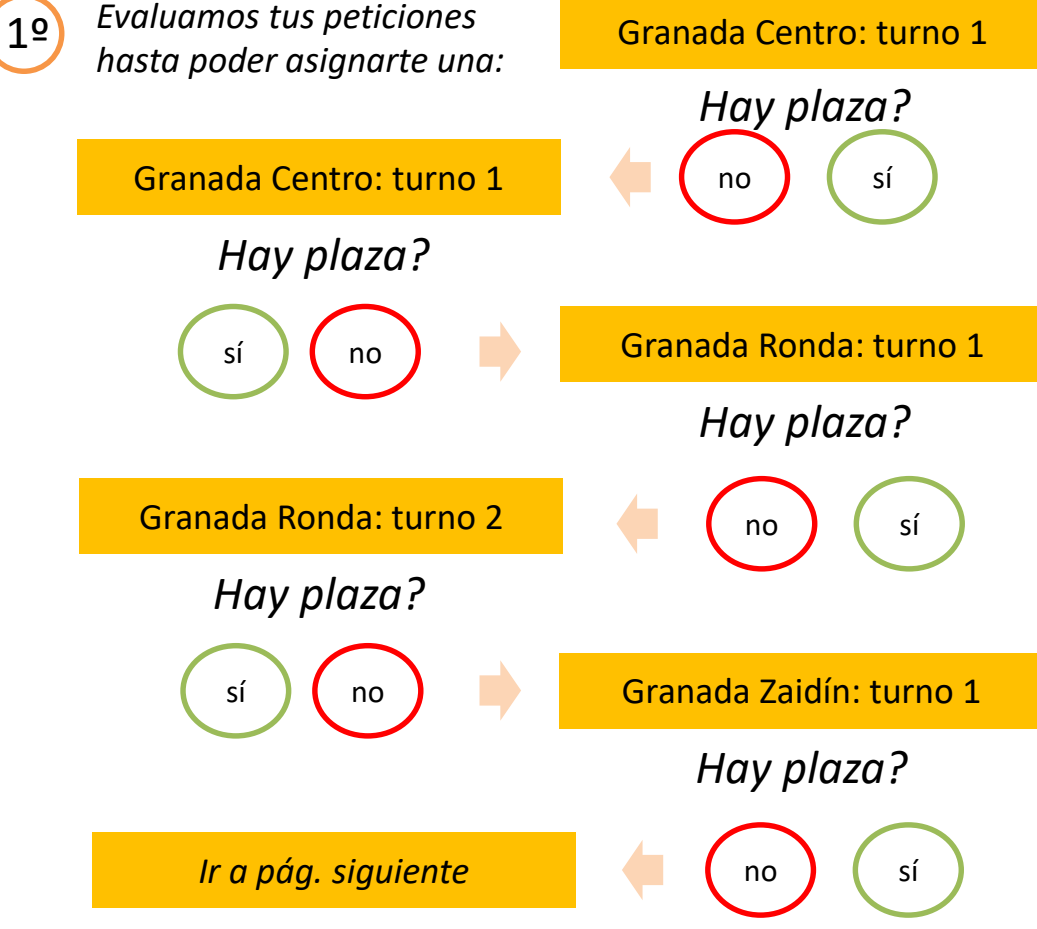

UGR7 MÁSTER EN PROFESORADO ESO - BACHILLERATO - FP - IDIOMAS

**EJEMPLO 2**

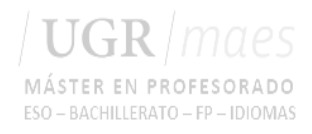

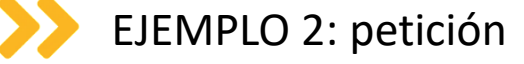

Zona 1: Granada Centro Zona 2: Granada Ronda Zona 3: Granada Zaidín Zona 4: Granada Beiro Zona 5: Granada Chana **Turno Indiferente** Observaciones: -

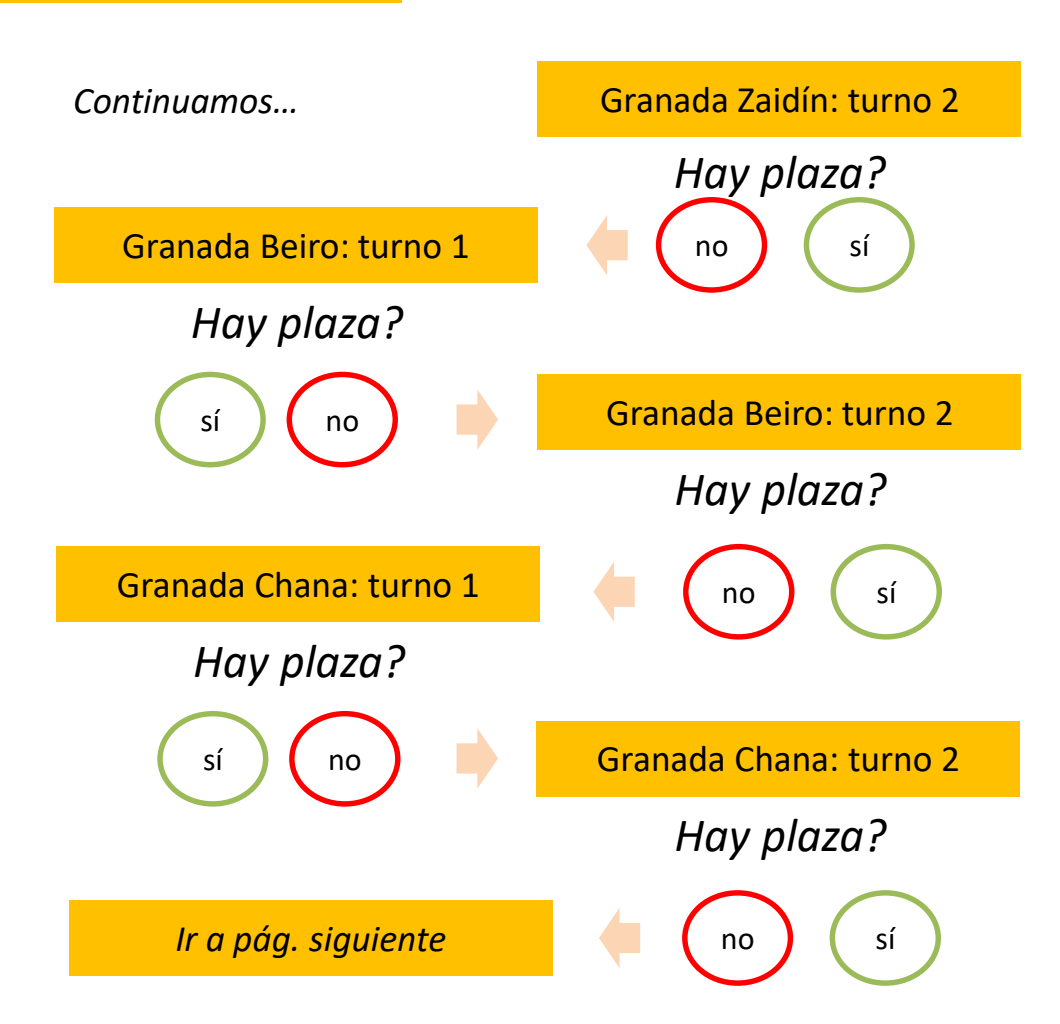

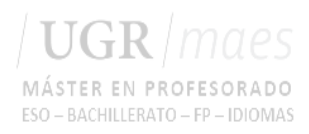

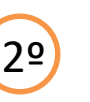

*Si no quedan plazas disponibles de ninguna de tus peticiones, analizamos plazas disponibles por turno:* 2º

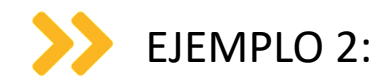

Zona 1: Granada Centro Zona 2: Granada Ronda Zona 3: Granada Zaidín Zona 4: Granada Beiro Zona 5: Granada Chana **Turno Indiferente** Observaciones: -

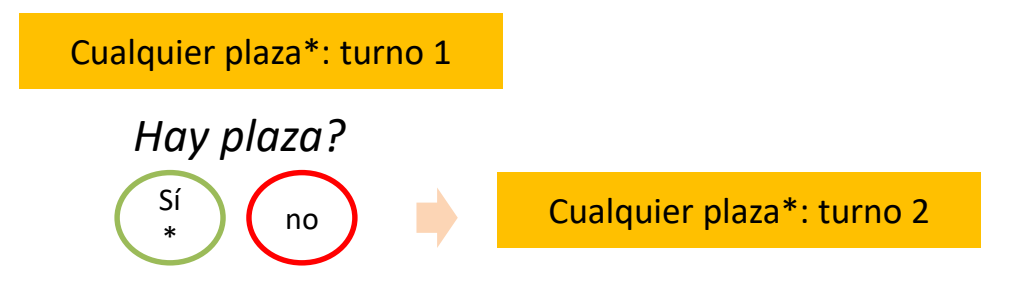

*\*De acuerdo con los criterios de asignación se puede asignar cualquier zona o pueblo de Granada provincia.*

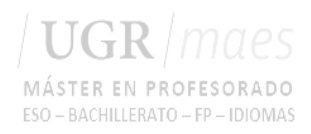

## **Revisión**

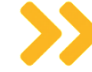

Una vez conozcas la adjudicación de zona y turno, se abrirá un plazo para que puedas intercambiar tu plaza (permuta) o solicitar revisión de la adjudicación en caso de claro error.

Las permutas se presentan en la sede del Máster en el plazo establecido.

La solicitud de revisión se presenta en el plazo establecido a través del formulario habilitado y deberá tener una motivación fundada en los criterios de asignación.

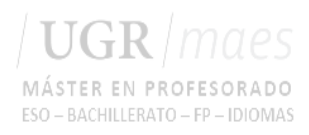

## **Inicio**

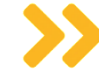

Dos días antes del inicio de cada turno, se publicará el horario de presentación por centro. Ese día deberás ir convenientemente identificado con DNI o pasaporte y entregar al responsable de prácticas de tu centro la siguiente documentación:

- Credencial de asignación (la podrás descargar de la plataforma)
- Certificado negativo de delitos sexuales
- Cláusula de confidencialidad

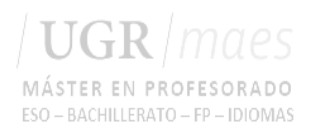

## **Desarrollo**

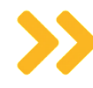

Revisa la Guía del Prácticum y el Cuaderno de prácticas para saber qué tienes que hacer durante las prácticas. Los tienes disponibles en la web.

Asistencia al centro de prácticas: 6 semanas siguiendo el horario que tenga el tutor que te asignen en el centro de prácticas adjudicado.

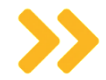

Seminarios de seguimiento: Asistencia presencial/virtual a 6 seminarios. El desarrollo de los mismos puede no ser simultáneo con la asistencia al centro de prácticas.

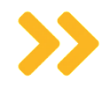

Elaboración de una memoria de prácticas: Al finalizar las prácticas tendrás que realizar una evaluación de las mismas y entregar la memoria final en la plataforma.

### **Motivos para reasignación forzosa**

Personarse en las instalaciones del centro antes del día de presentación establecido.

Incumplimiento de las normas de funcionamiento del Centro.

Comportamiento o actitud profesional inapropiada.

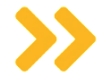

Baja sobrevenida del tutor/a asignado/a.

**Información complementaria**

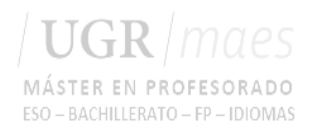

## **Anexo I. Zonas**

A continuación te indicamos las zonas en las que se encuentran ubicados algunos centros docentes de Granada capital. **Este listado no informa de los centros con plaza disponible de tu especialidad sino solo de su ubicación, para evitar confusiones en el proceso de solicitud de preferencias.** Ver plano de distritos de [Granada.](http://masteres.ugr.es/profesorado/pages/curso20162017/practicas/distritos/!)

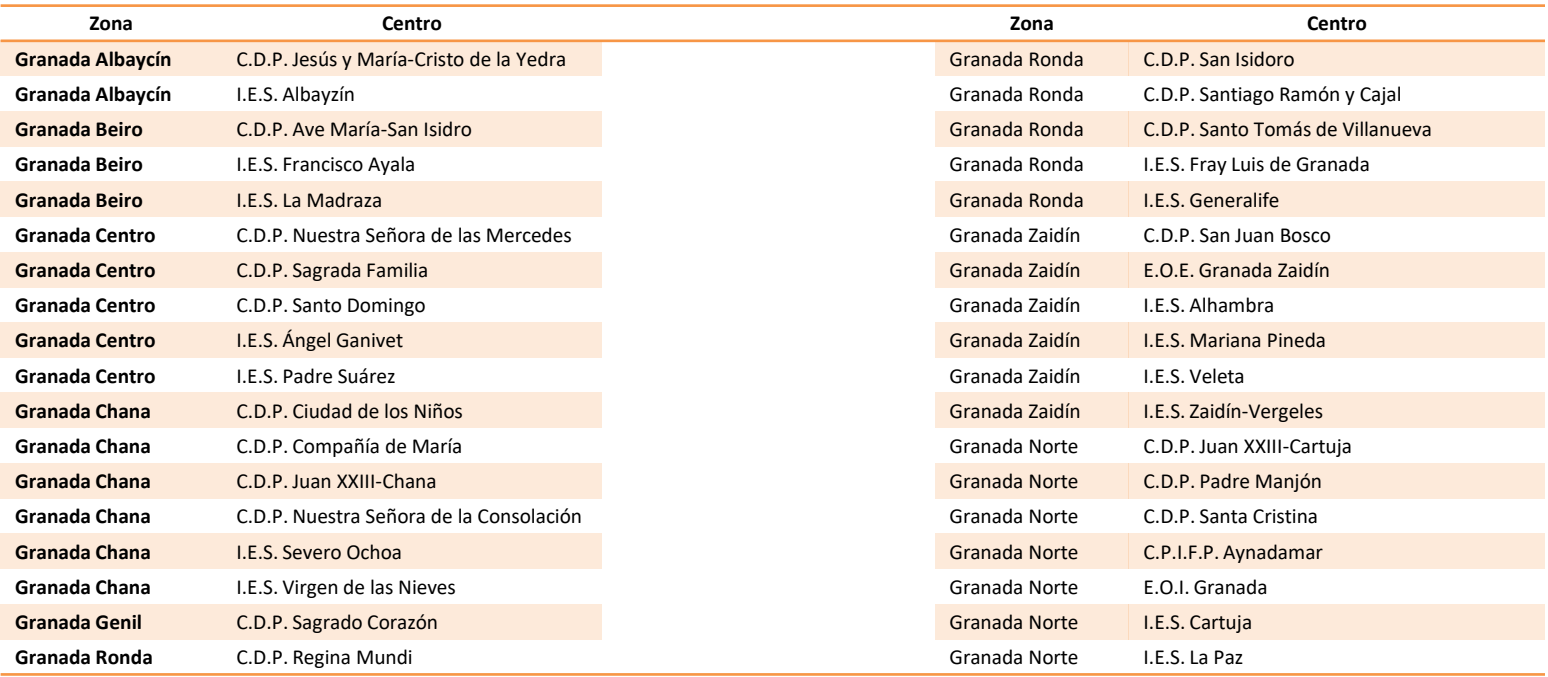

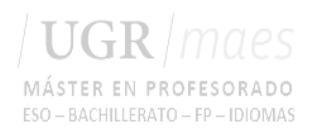

### **Anexo II.**

### **¿Tienes problemas para acceder a la plataforma?**

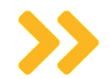

Puedes usar el "Recordar contraseña" de la plataforma. Recuerda que tu usuario es el documento de identidad que figura en tu resguardo de matrícula.

Puedes enviar un correo a administracionmaes@ugr.es inidicando en el asunto ERROR ACCESO PLATAFORMA + DNI

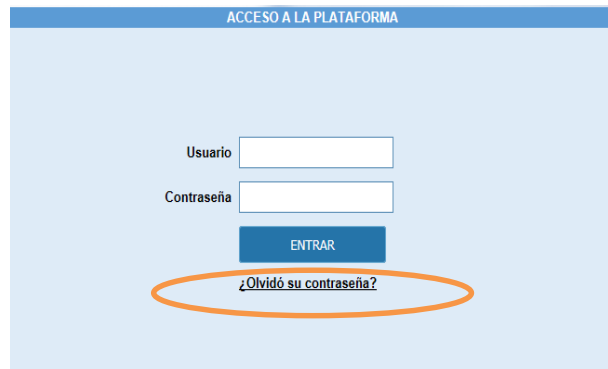